## **Precauciones Importantes De Seguridad**

**Este equipo ha sido diseñado y fabricado tratando de garantizar su seguridad personal. Sin embargo, un uso incorrecto del mismo podría provocar descargas eléctricas o riesgo de incendios. Para permitir el correcto funcionamiento de las protecciones que incorpora esta pantalla, respete las siguientes normas básicas de instalación, uso y mantenimiento.**

### **Acerca De La Seguridad**

Utilice únicamente el cable de alimentación suministrado con el equipo. Si utiliza otro cable de alimentación, asegúrese de que ha sido homologado por la entidad nacional aplicable si no ha sido suministrado por el proveedor. Si el cable de alimentación presenta algún defecto, póngase en contacto con el fabricante o su proveedor de servicios de reparación más cercano para reemplazarlo.

El cable de alimentación se utiliza como dispositivo de desconexión eléctrica. Asegúrese de que la toma es accesible fácilmente después de la instalación.

Utilice la pantalla por medio de la fuente de alimentación indicada en las especificaciones de este manual o la pantalla. Si no está seguro del tipo de fuente de alimentación de la que dispone en su hogar, consulte con su distribuidor.

Las tomas AC y cables prolongadores sobrecargados son peligrosos. También lo son los cables de alimentación quemados y los enchufes rotos. Podrían provocar descargas eléctricas o riesgo de incendios. Póngase en contacto con su técnico de mantenimiento para proceder a su reemplazo.

#### No abra la pantalla:

- No contiene piezas que el usuario pueda reparar.
- En su interior niveles peligrosos de voltaje, incluso aunque la alimentación esté desconectada.
- Póngase en contacto con su distribuidor si la pantalla no funciona correctamente.

#### Para evitar lesiones personales:

- No coloque la pantalla sobre un estante en pendiente, a menos que se encuentre bien asegurada.
- Utilice únicamente el soporte recomendado por el fabricante.
- No deje caer ningún objeto ni someta a impactos el producto. No arroje juguetes u objetos sobre la pantalla del producto. Ello podría causar lesiones personales y/o daños al producto.

Para evitar incendios o riesgos:

- Apague siempre la pantalla si abandona la sala durante un periodo largo de tiempo. No deje la pantalla encendida si abandona su hogar.
- Evite que los niños arrojen objetos a través de las aberturas de la carcasa de la pantalla. Algunas piezas internas transportan niveles peligrosos de tensión.
- No agregue accesorios que no hayan sido diseñados para esta pantalla.
- Si piensa dejar la pantalla desatendida durante un periodo largo de tiempo, desenchúfela de la toma de la pared.
- No toque el cable de alimentación durante periodos de tormenta. Ello podría ser muy peligroso y provocar descargas eléctricas.

#### **Durante la instalación**

No permita que ningún objeto descanse ni ruede sobre el cable de alimentación, ni coloque la pantalla en algún lugar en el que cable de alimentación quede sometido a daños.

No utilice esta pantalla cerca del agua, por ejemplo, cerca de una bañera, lavabo, fregadero, pila de lavar, sobre una superficie mojada o cerca de una piscina. Las pantallas tienen una aberturas de ventilación en la carcasa que permiten liberar el calor generado durante su uso. Si se bloquean dichas aberturas, el calor acumulado podría provocar fallos y derivar en riesgo de incendios. Por tanto, NUNCA:

- Coloque la pantalla en lugares confinados, a menos que se provea de un sistema de ventilación adecuado.
- Coloque la pantalla cerca o sobre un radiador o fuente de calor.

No frote ni golpee la matriz activa LCD con objetos duros. Podría arañar, deteriorar o dañar permanentemente la matriz activa LCD.

No presione la pantalla LCD con el dedo durante demasiado tiempo. Podría generar manchas permanentes.

Podrían aparecer defectos de punto en forma de manchas rojas, verdes o azules en la pantalla. Sin embargo, ello no tendrá impacto ni efecto sobre el rendimiento de la misma.

Si se deja una imagen fija en la pantalla durante un tiempo prolongado podría provocarse un daño en la pantalla y la permanencia de una imagen quemada. Asegúrese de utilizar un salva pantallas con el producto. Los problemas de imagen quemada y relacionados no se encuentran cubiertos por la garantía de este producto.

#### **Acerca de la limpieza**

- Desenchufe la pantalla antes de limpiar la superficie de la misma.
- Utilice un paño ligeramente humedecido (no mojado). No aplique aerosoles directamente sobre la pantalla. Un exceso de pulverización podría provocar descargas eléctricas.

#### **Acerca del embalaje**

 No se deshaga de la caja y los materiales de embalaje. Serán un contenedor ideal en el que transportar el equipo. Si envía el equipo a otro lugar, vuelva a embalarlo con el material original.

#### **Acerca de la eliminación**

- La lámpara fluorescente que utiliza este producto contiene una pequeña cantidad de mercurio.
- No elimine este producto junto con sus residuos domésticos.
- La eliminación de este producto debe ser realizada de acuerdo con las normas emitidas por su autoridad local.

## **Vista**

**Trasera** 

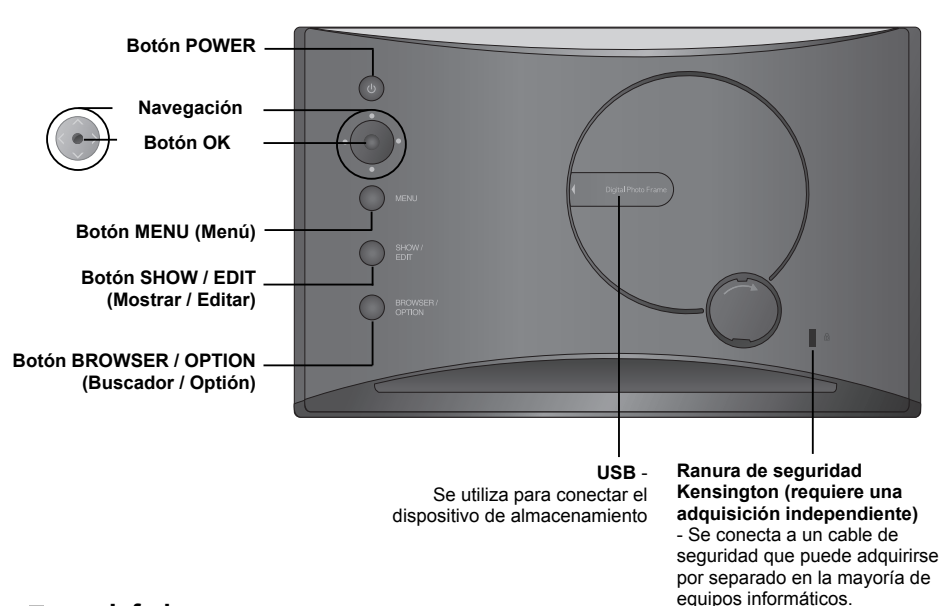

## **III** Inferior

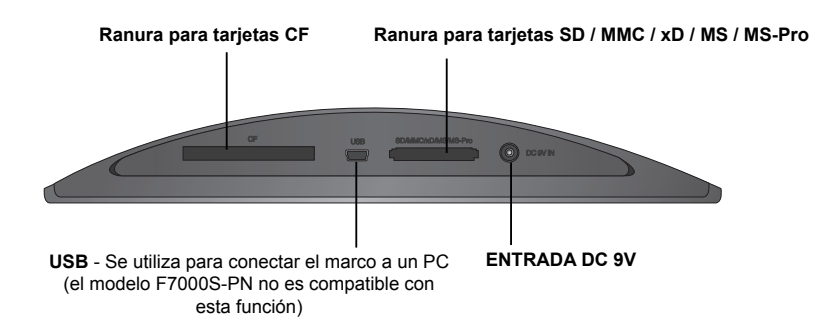

Altavoces integrados (el modelo F7000S-PN no es compatible con esta función).

# **Instalación / Desinstalación Del Soporte**

**1.** Dé la vuelta al producto e instale el soporte en el primer surco situado en la parte inferior del producto.

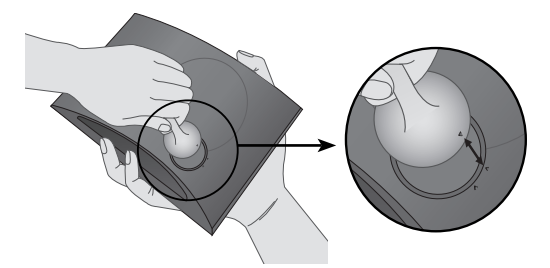

**2.** Gire el soporte hacia la derecha hasta que encaje en el segundo surco. Para desinstalar el soporte, gírelo hacia la izquierda hasta que alcance el primer surco.

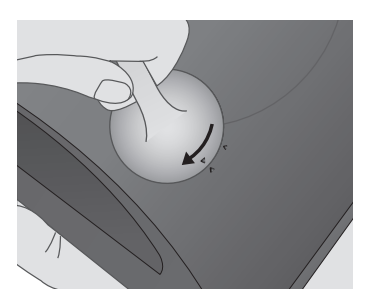

# **Conectar El Cable De Alimentación / Encendido Y Apagado**

- **1.** Conecte el adaptador de alimentación a la entrada DC 9V situada en la parte inferior del producto, y al cable de alimentación.
- NOTA: El Marco de Fotos Digital y sus accesorios podrían tener un aspecto distinto del que se muestra aquí.

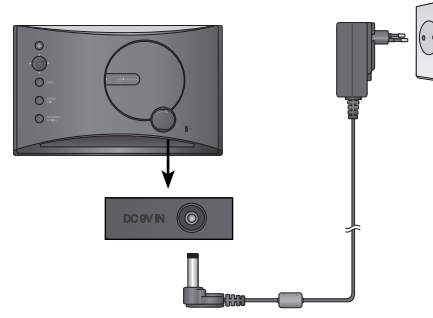

**2.** Presione el botón POWER situado en la parte posterior del producto para encender el marco de fotos. Al apagar la alimentación, mantenga presionado el botón power durante 2 ~ 3 segundos hasta que la pantalla se apague.

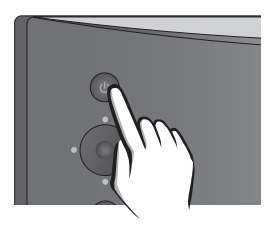

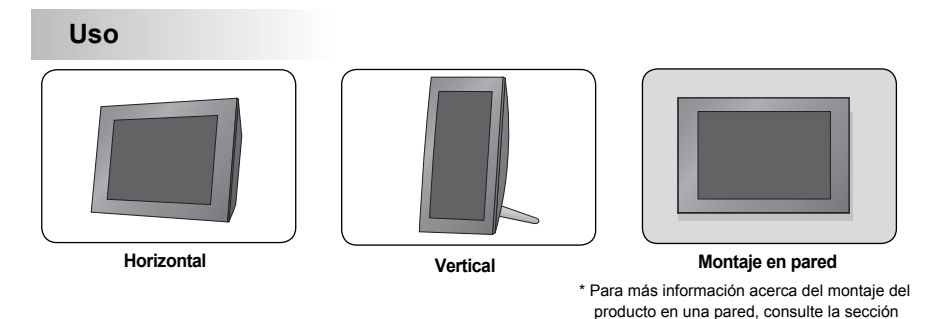

# **Instalar El Montaje De Pared**

**1.** Abra la cubierta de la ranura USB situada en la parte trasera del producto.

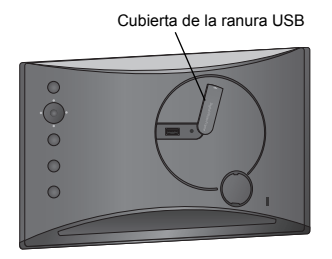

# **Conectar El Dispositivo Externo**

**1.** La memoria interna del producto es de 128 MB. Conecte un dispositivo externo para aumentar la capacidad de memoria o reproductor fotografías, vídeos o archivos MP3 desde la memoria externa. Pueden conectarse a la vez dos o más dispositivos.

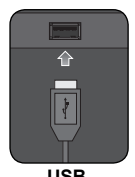

Se utiliza para conectar el dispositivo de almacenamiento

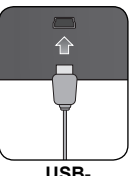

**USB**- Se utiliza para conectar el marco a un PC

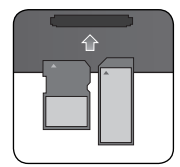

siguiente.

tornillo.

**2.** Instale el montaje de pared en el surco situado junto a la ranura USB con un

**USB**- **SD/MMC/xD/MS/MS-PRO CF**

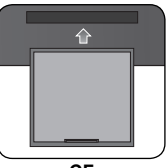

Œ

**2.** Presione el botón SHOW (Mostrar) para reproducir fotografías, vídeos o archivos MP3 (Modo Muestra). Para administrar fotografías, vídeos o archivos MP3 (Modo Buscador), utilice los botones  $\langle , \rangle$  en la pantalla principal para seleccionar un tipo de dispositivo, y después el botón

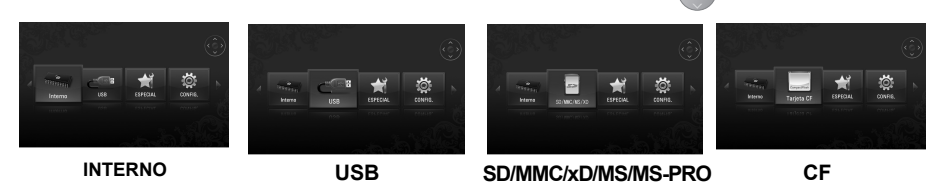

24

## **Modo Muestra**

 **Puede reproducir fotografías, vídeos o archivos MP3 en el Modo Muestra.** (El modelo F7000S-PN no es compatible con archivos de vídeo y MP3).

### **MENÚ**

 Al pulsar cualquier botón del panel trasero del producto a excepción del botón POWER, se mostrará la ventana de menú en el lado derecho de la pantalla.

Utilice los botones  $\land$ ,  $\lor$  en la parte trasera del producto para ajustar el volumen.

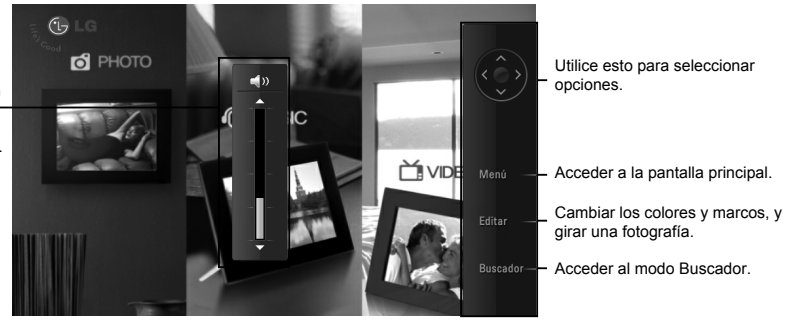

### **Función Editar**

- Puede cambiar los colores o marcos de una fotografía, y girarla en el Modo Muestra.
- No puede usar la función de edición mientras se esté reproduciendo un vídeo archivo MP3.
- **1.** Presione el botón EDIT (Editar) en la parte trasera del producto dos veces. Para configurar cada función, presione el botón para habilitarla. Presione el botón de nuevo para desactivar la función.

### **Efecto foto**

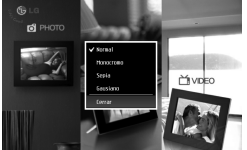

- z **Normal**: permite ver una fotografía sin modificaciones.
- **Monocromo**: permite ver una fotografía en blanco y negro.
- **· Sepia**: permite ver una fotografía en color sepia.
- **e Gausiano**: permite ver una fotografía desenfocada.

### **Marco de foto**

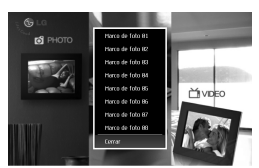

• Seleccione un marco entre el 01 y el 08.

### **Girar**

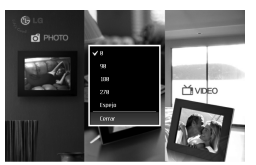

- $\bullet$  **0** : permite ver una fotografía sin modificaciones.
- 90 : gira una fotografía hacia la derecha 90<sup>°</sup>.
- z **180** : gira una fotografía 180º para darle la vuelta.
- z **270** : gira una fotografía hacia la izquierda 270º.
- z **Espejo**: voltea una fotografía horizontalmente, como si se viera a través de un espejo.

## **Modo Buscador**

 **Puede administrar fotografías, vídeos o archivos MP3 en el Modo Buscador.** (El modelo F7000S-PN no es compatible con archivos de vídeo y MP3).

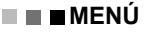

Indica la ubicación actual.

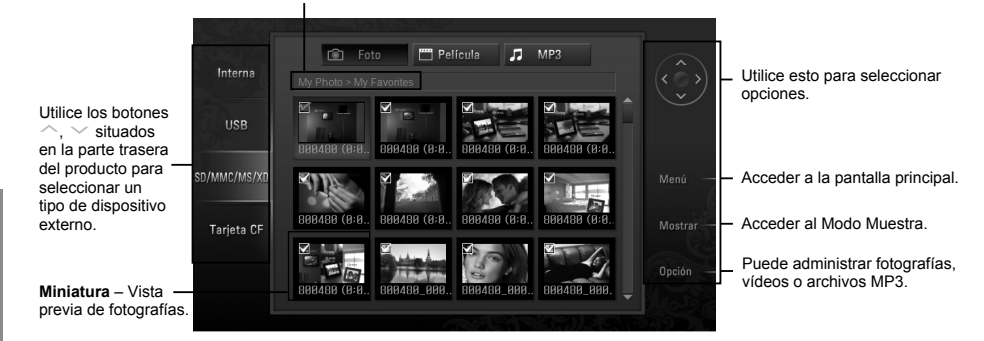

## **Selección Múltiple**

- Puede seleccionar y reproducir las fotografías, vídeos o archivos MP3 que desee. (El modelo F7000S-PN no es compatible con archivos de vídeo y MP3).
- **1.** Marque los tipos de dispositivo en el menú de la izquierda en el modo Buscador. Utilice los botones  $\sim$   $\sim$  situados en la parte trasera del producto para acceder al tipo que desee (un dispositivo está desactivado si no se encuentra conectado).
- **2.** Presione el botón  $\bullet$  o > para acceder al menú Foto. Presione el botón > de nuevo para acceder al menú Película. Para acceder al menú MP3, presione de nuevo el botón  $\geq$  en el menú Película.
- **3.** Presione el botón  $\bullet$  **o**  $\vee$  para seleccionar una miniatura o carpeta.
- **4.** Utilice los botones  $\land$ ,  $\lor$ ,  $\langle$ ,  $\rangle$  para seleccionar la miniatura que desee, y el botón para habilitarla. Para deshabilitarla, presione de nuevo el botón .

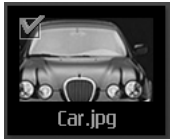

Гar

- <Habilitado> <Deshabilitado>
- **5.** Pulse entonces el botón SHOW (Mostrar/Reproducción) para iniciar el modo Muestra.

### **Función De Opción**

- Puede administrar fotografías, vídeos o archivos MP3. (El modelo F7000S-PN no es compatible con archivos de vídeo y MP3).
- **1.** Presione el botón OPTION (Optión) para abrir la ventana emergente.
- **2.** Utilice los botones  $\land$ ,  $\lor$  para acceder al elemento que desee, y después el botón  $\circ$  para seleccionarlo.

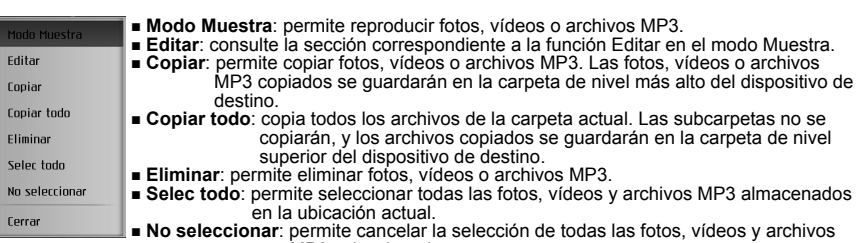

MP3 seleccionados. **Cerrar**: cierra la ventana emergente.

## **ESPECIAL**

**1.** En la pantalla principal, seleccione ESPECIAL con los botones  $\langle , \rangle$  y pulse el botón  $\langle \bullet \rangle$ 

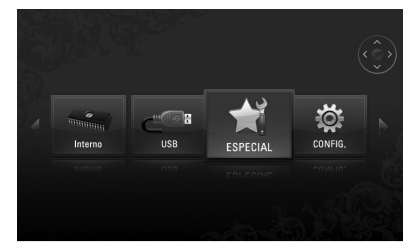

**2.** Seleccione el menú que desee.

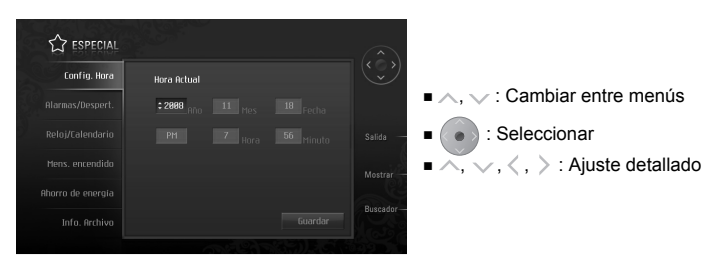

- **Config. Hora**: permite definir la hora actual.
- **Alarmas / Despert.**: permite definir alarmas / llamada despertador.

(El modelo F7000S-PN no es compatible con esta función).

- **Reloj / Calendario**: permite configurar el reloj y el calendario. La hora puede mostrarse en formato analógico o digital.
- **Mens. encendido**: permite mostrar una imagen / película / MP3 / mensaje al encender el dispositivo.
- **Ahorro de energía**: define la hora a la que se enciende y apaga el dispositivo.
- **Info. Archivo**: muestra la hora a la que se creó la fotografía en la parte inferior derecha.

# **CONFIG.**

**1.** En la pantalla principal, seleccione CONFIG. con los botones  $\langle$ ,  $\rangle$  y pulse el botón  $\langle \cdot \rangle$ 

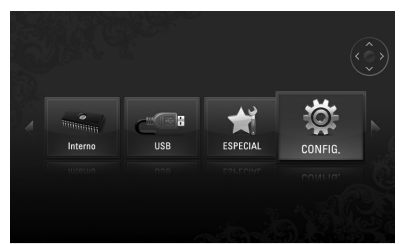

**2.** Seleccione el menú que desee.

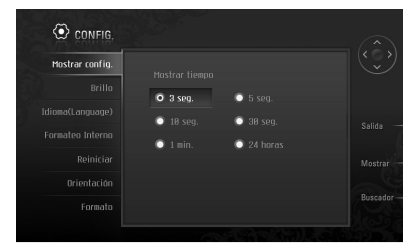

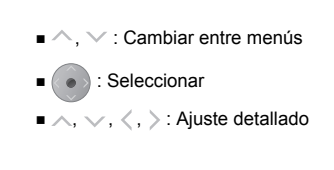

- **Mostrar config.**: permite ajustar el tiempo durante el que se muestra una fotografía.
- **Brillo**: permite ajustar el brillo de la pantalla entre 0 y 10.
- **Idioma (Language)**: permite seleccionar un idioma para la pantalla de menús.
- **Formateo Interno**: permite eliminar todos los datos almacenados en la memoria interna.
- **Reiniciar**: reinicia toda la configuración.
- **Orientación**: define la dirección de la pantalla del producto.

(\* Este producto lee información de fotografías y los valores de orientación y gira la fotografía en consecuencia.)

- **Formato**: permite ajustar la relación de aspecto de la pantalla.
	- z Ancho: expande el tamaño de la fotografía horizontalmente para que ocupe toda la pantalla.
	- z Alto: expande el tamaño de la fotografía verticalmente para que ocupe toda la pantalla.
	- z Original: muestra una fotografía en su tamaño original.
	- z Pantalla completa: muestra una fotografía de acuerdo con el tamaño de la pantalla.

# **Resolución De Problemas**

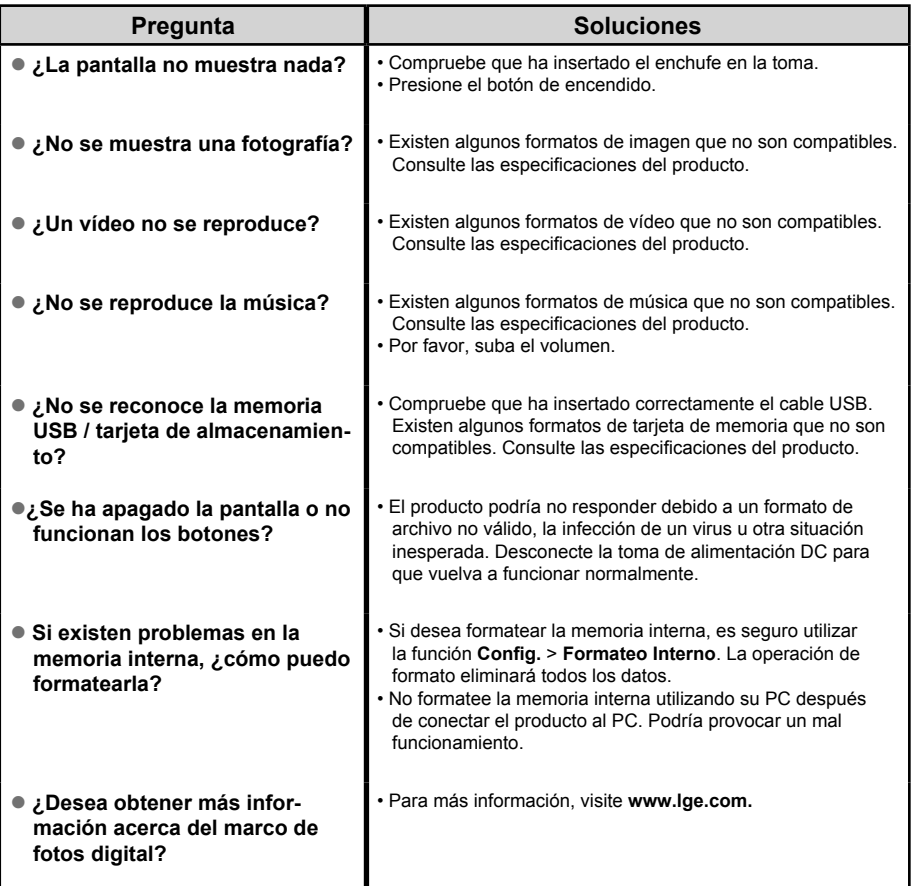

- Para más información sobre actualizaciones de software, consulte **www.lge.com**.
- Sitio web del centro de asistencia de LG Electronics: **http://www.lgservice.com**
- Visite www.lge.com y registre el n<sup>o</sup> de serie del paquete del producto o la parte posterior del producto. Puede disfrutar del servicio A/S gratuito y varios eventos.

# **Especificaciones**

### **F7000S-PN / F7000N-PN / F7000N-WN**

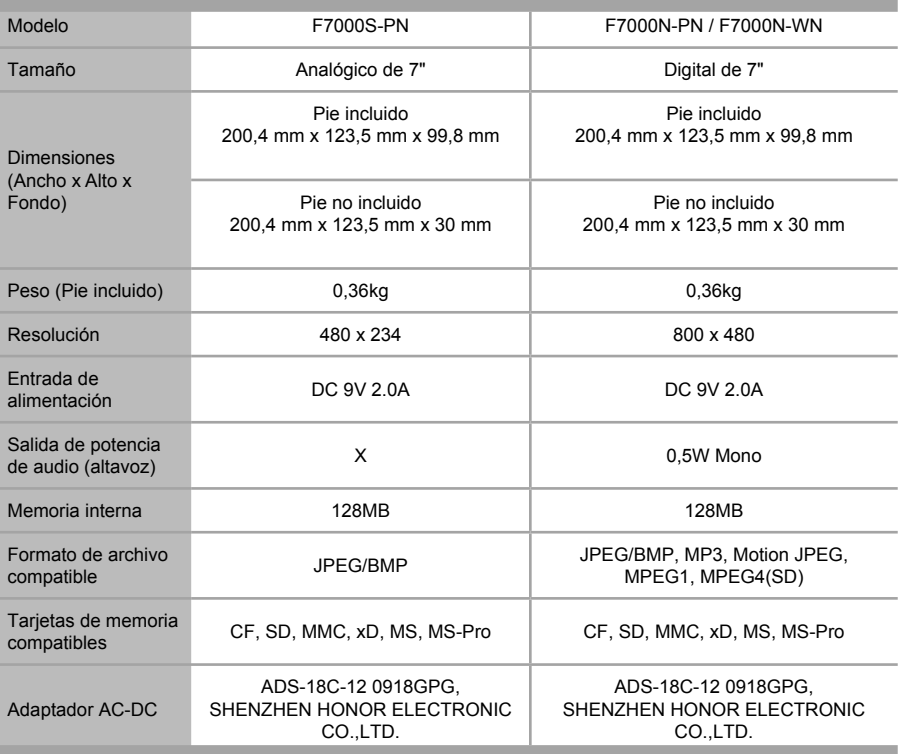

\* La información de este documento está sujeta a cambios sin previo aviso.

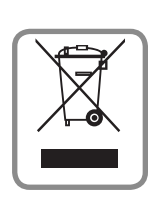

# **WEEE** (para Europa)

### **Eliminación de su antiguo aparato**

- 1. El símbolo del contenedor cruzado con el aspa impreso sobre el producto indica que el mismo está cubierto por la directiva europea 2002/96/EC.
- 2. Todos los productos eléctricos y electrónicos deben ser eliminados de forma independiente de los residuos municipales a través de las instalaciones de recogida instaladas al efecto por el gobierno o las autoridades locales.
- 3. La correcta eliminación de su antiguo aparato permitirá evitar las posibles consecuencias negativas para el entorno y la salud humana.
- 4. Para más información acerca de la eliminación de su antiguo aparato, póngase en contacto con su ayuntamiento, servicio de eliminación de residuos o la tienda en la que adquirió el producto.